# Отображение XML в браузере

Лекция

### XSL

Для отображения документов XML могут быть использованы язык XSL или технология CSS.

- **XSL** (Extensible Stylesheet Language) это набор определенных стандартом инструкций, которые могут быть применены к документу XML.
- XSL состоит из двух независимых частей: язык для преобразования XML - XSL-T (XSL Transformations) и язык для форматирования (вёрстки) XML - XSL-FO (XSL Formatting Objects).
- С помощью XSL можно трансформировать XML документ в любой вид, например HTML, WML, RTF, PDF, SQL, SWF (flash запускаемый модуль), а так же в XML и XSL. (Примером преобразования данных XML во Flash является сайт www.panasonic.ru)

Самой распространенной XSL-T машиной на данный момент является MSXML.

## Способы отображения XML в браузере

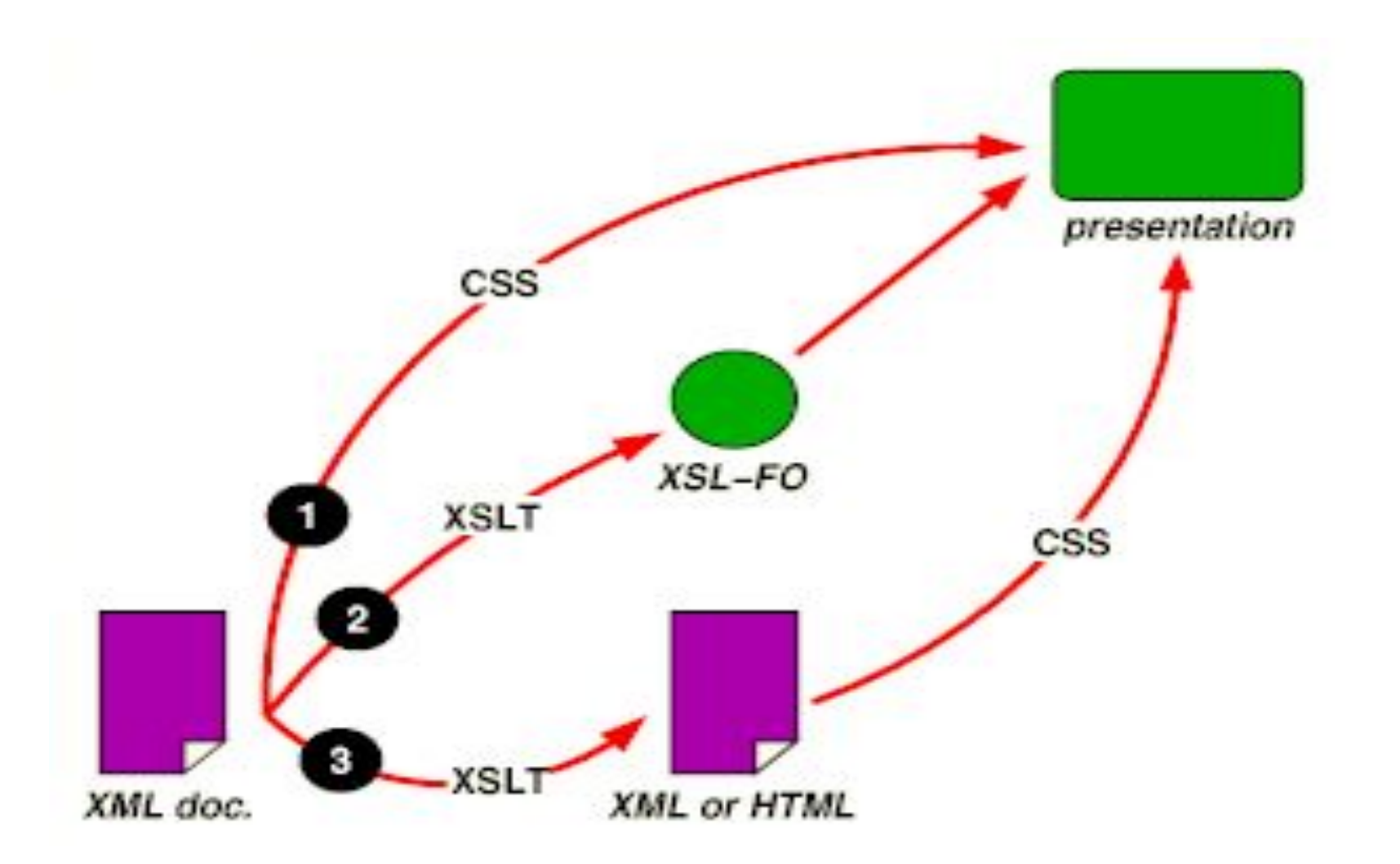

### Использование CSS

#### **Подключение внешнего файла CSS к документу XML:**

<?xml-stylesheet href="URL" type="text/css"?>

Пример: **common.css** article, headline, author { display: block }

**classic.css** article { font-family: serif; background: white; color: #003 } author { font-size: large } headline { font-size: x-large }

**article.xml** <?xml version="1.0" encoding="UTF-8" ?> <?xml-stylesheet href="common.css" type="text/css"?> <?xml-stylesheet href="classic.css" title="Classic" media="screen, print" type="text/css"?> <article> <headline>Библиотечные системы</headline> <author>Дж. Солтон</author> </article>

### Использование CSS

#### **Таблица CSS может быть встроена и внутрь документа:**

```
<?xml version="1.0" encoding="UTF-8" ?>
<?xml-stylesheet href="#style" type="text/css"?>
<article>
  <S id="style">
   article, headline, author { display: block }
   S { display: none }
 </SS <headline>Библиотечные системы</headline>
```
…

</article>

### **Подключение внешнего файла XSL к документу XML:**

<?xml-stylesheet href="URL" type="text/xsl"?>

#### **Структура файла XSL**

<?xml version="1.0"?> <xsl:stylesheet version="1.0" xmlns:xsl="http://www.w3.org/1999/XSL/Transform">

… </xsl:stylesheet>

#### **XSLT**

#### **Формат записи шаблона:**

<xsl:template match="имя\_узла">

… </xsl:template>

#### **Шаблоны по отношению к дочерним элементам узла:**

<xsl:apply-templates/>

#### **Получение значений узлов:**

<xsl:value-of select="имя\_узла"/>

Пример:

Преобразуем XML-документ в HTML с использованием инструкций XSLT.

**ex1.xml** <?xml version="1.0"?> <?xml-stylesheet type="text/xsl" href="ex1.xsl"?> <planets> <planet> <name> Земля </name> <radius units="мили"> 2107 </radius> </planet> <planet> <name> Марс </name> <radius units="мили"> 1117 </radius> </planet>

</planets>

#### **ex1.xsl**

<?xml version="1.0"?> <xsl:stylesheet version="1.0" xmlns:xsl="http://www.w3.org/1999/XSL/Transform"> <xsl:template match="planets"> <html><xsl:apply-templates/></html> </xsl:template> <xsl:template match="planet"> <p><xsl:value-of select="name"/></p> </xsl:template> </xsl:stylesheet>

#### **Получаем HTML-документ:**

<html>

 <p>Земля</p> <p>Марс</p> </html>

#### **Пример**

<?xml version="1.0"?> <?xml-stylesheet type="text/xsl" href="ex1.xsl"?> <planets> <planet> <name> Земля </name>  **<name> Синяя планета </name>** <radius units="мили"> 2107 </radius> </planet>

 <planet> <name> Марс </name>  **<name> Красная планета </name>** <radius units="мили"> 1117 </radius> </planet> </planets>

Для выбора всех элементов <name> используется тег **xsl:for-each**:

```
<?xml version="1.0"?>
<xsl:stylesheet version="1.0" 
xmlns:xsl="http://www.w3.org/1999/XSL/Transform">
   <xsl:template match="planets">
       <html>
           <xsl:apply-templates/>
       </html>
   </xsl:template>
<xsl:template match="planet">
   <xsl:for-each select="name">
       <p><xsl:value-of select="."/></p>
   </xsl:for-each>
</xsl:template>
</xsl:stylesheet>
```
Если необходимо выполнить обработку только тех элементов XMLдокумента, которые являются потомками других элементов, то в этом случае **имена элементов задаваемые в атрибутах match и select** имеют вид:

"имя1//имя2" – обработать элементы являющиеся потомками (например, "planet//name")

"имя1/имя2" – обработать элементы являющиеся прямыми потомками (например, "planet/name")

**Доступ к атрибутам элементов выполняется через символ @.**

#### **Пример**

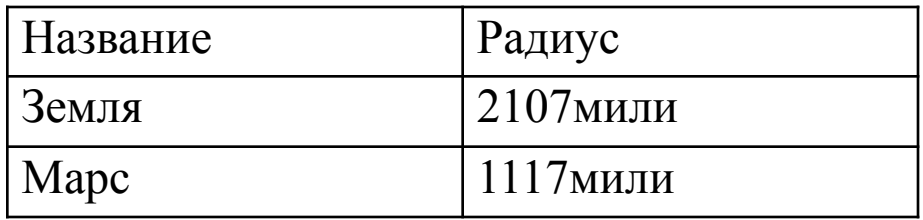

необходимо к файлу **ex1.xml** применить XSLT-преобразование:

```
<?xml version="1.0"?>
<xsl:stylesheet version="1.0" 
xmlns:xsl="http://www.w3.org/1999/XSL/Transform">
   <xsl:template match="/planets">
       <HTML>
          <head><title>Планеты</title></head>
           <body>
              <table border="1">
                 <tr><td>Название</td>
                 <td>Радиус</td></tr>
                  <xsl:apply-templates/>
              </table>
           </body>
       </html>
   </xsl:template>
```
<xsl:template match="planet">

 $<$ tr $>$ 

*<!-- Отображается название планеты -->* <td><xsl:value-of select="name"/></td>

#### *<!-- Вызывается обработка тэга radius -->*

 <td><xsl:apply-templates select="radius"/></td>  $\langle$ tr $>$ 

</xsl:template>

<xsl:template match="radius">

### *<!-- Отображается значение радиуса -->*

<xsl:value-of select="."/>

#### *<!-- Отображается символ пробела -->*

<xsl:text> </xsl:text>

#### *<!-- Отображается единицы измерения радиуса -->* <xsl:value-of select="@units"/>

</xsl:template>

</xsl:stylesheet>

Можно ограничить количество элементов, отвечающих шаблону, **введя фильтр** - выражение, заключенное в квадратные скобки ([]) и следующее непосредственно за оператором пути.

```
match="BOOK[PRICE='100']"
```
Если в фильтр включено только имя элемента, то соответствующий элемент должен иметь дочерний элемент с указанным именем.

match="ITEM[CD]"

#### **Сортировка данных XML**

<xsl:for-each select="BOOKS/BOOK" order-by="+AUTHOR/LASTNAME;+AUTHOR/FIRSTNAME">

<xsl:apply-templates select="BOOKS/BOOK" order-by="-TITLE">

### Использование XSL-FO

Интерпретатор, например, является Apach XML.

#### **ex2.xsl**

<?xml version="1.0"?> <xsl:stylesheet xmlns:xsl="http://www.w3.org/1999/XSL/Transform" xmlns:fo="http://www.w3.org/1999/XSL/Format" version="1.0"> <xsl:template match="planets"> <fo:root>

> <fo:layout-master-set> <fo:simple-page-master master-name="page" page-width="300mm"> <fo:region-body margin-top="0mm" margin-bottom="10mm"/> </fo:simple-page-master> </fo:layout-master-set>

 <fo:page-sequence master-reference="page"> <fo:flow flow-name="xsl-region-body"> <xsl:apply-templates/> </fo:flow> </fo:page-sequence> </fo:root> </xsl:template>

# Отображение XML в браузере

## Раздел: Технологии создания сайтов